# **Contents**

| OVERVIEW OF NANJING                           | 1  |
|-----------------------------------------------|----|
| CITY TOUR GUIDE                               | 5  |
| DR. SUN YAT-SEN'S MAUSOLEUM                   | 5  |
| MING XIAOLING TOMB                            | 7  |
| NANJING AUDIT UNIVERSITY                      | 9  |
| SCHOOL OF INTERNATIONAL EXCHANGE              | 14 |
| NAU APARTMENT REGULATIONS FOR INTERNATIONAL   |    |
| STUDENTS                                      | 16 |
| THE SERVICES OF THE APARTMENT FOR STUDENTS    | 17 |
| SIGNS IN DORMITORY BUILDINGS                  | 19 |
| INSTRUCTIONS ON REGISTRATION FOR TEMPORARY    |    |
| RESIDENCE VIA WECHAT                          | 20 |
| INSTRUCTIONS ON CAMPUS CARD TOP-UP            | 24 |
| INSTRUCTIONS ON ELECTRICITY TOP-UP            | 27 |
| GUIDE TO A MOBILE TOP-UP APP                  | 33 |
| GUIDE FOR INSTALLING ALIPAY                   | 45 |
| CHIDELINE FOR APPLYING FOR HANGSH HEALTH CODE | 48 |

| OW TO INQUIRE YOUR 14-DAY TRAVEL TRAJECTORY ON |      |
|------------------------------------------------|------|
| OUR WECHAT                                     | 56   |
| NSTRUCTION ON USING OF WIRELESS NETWORK        | 58   |
| UIDE FOR INTERNET CONNECTION IN THE DORMITORY  | 59   |
| IUSLIM RESTAURANT                              | 62   |
| CBC BANK ACCOUNT AND ADDRESS                   | 65   |
| URRENT TARIFFS ON INTERNATIONAL CALLING SERVIC | E 66 |
| AP OF NANJING                                  | 67   |
| ITY METRO LINES                                | 68   |
| IAP OF NAU                                     | 69   |

# **Overview of Nanjing**

Nanjing, located in the downstream Yangtze River drainage basin and Yangtze River Delta economic zone, is the capital of Jiangsu Province and a city with a prominent place in Chinese history and culture. Known as the "Capital of Six Dynasties", for almost two thousand years Nanjing has been a center of commerce, politics, and culture.

With an urban population of over eight million (2013), Nanjing is the second-largest commercial center in the East China region following Shanghai. It has been ranked the seventh in the evaluation of "Cities with Strongest Comprehensive Strength" issued by the National Statistics Bureau, and second in the evaluation of cities with most sustainable development potential in the Yangtze River Delta. It has also been awarded the titles of Habitat Scroll of Honor of China, Special Award of UN Habitat Scroll of Honor, National Civilized City, and Nationally Designated Garden City.

Nanjing, with a total land area of 6,598 square kilometers, is situated in one of the largest economic zones of China, the

Yangtze River Delta, which is part of the downstream Yangtze River drainage basin. Nanjing borders Yangzhou to the northeast, one town downstream when following the north bank of the Yangtze, Zhenjiang to the east, one town downstream when following the south bank of the Yangtze, and Changzhou to the southeast. On its western boundary is Anhui Province.

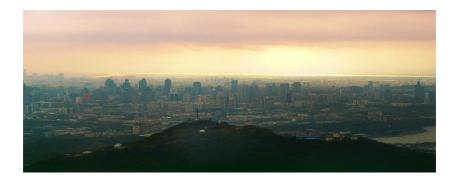

Nanjing has a humid subtropical climate and is under the influence of the East Asia Monsoon. The four seasons are distinct here, with damp conditions seen throughout the year, very hot and muggy summer, cold, and damp winter, and in between, spring and autumn are of reasonable length.

Surrounded by the Yangtze River and mountains, Nanjing also enjoys beautiful natural scenery. Natural lakes such as Xuanwu Lake and Mochou Lake are located in the center of the city and are easily accessible to the public, while the tiger-like Stone Mountain is crouching in the west of the city, hence the name "the Zhong Mountain, a dragon curling, and the Stone Mountain, a tiger crouching".

In recent years, Nanjing has been developing its economy, commerce, industry, as well as city construction. In 2013 the city's GDP was RMB 801 billion (3rd in Jiangsu), and GDP per capita was RMB 98,171. The current industry of the city basically inherited the characteristics of the 1960s, with electronics, cars, petrochemical, iron and steel, and power as "Five Pillar Industries". Some representative big state-owned firms are Panda Electronics, and Yangzi Petrochemical. The tertiary industry also regained prominence, accounting for 54 percent of the GDP of the city. Nanjing ranks third in the 2014 China Regional Central City the Competitiveness Evaluation, right behind Shenzhen and Guangzhou. The city is also vying for foreign investment against neighboring cities in the Yangtze River Delta, and so far a number of famous multinational firms, such as Iveco, Sharp, have established their lines there.

Nanjing is the national important gateway city, urban center in east China and important industry city, the Yangtze River international shipping logistics center, riverside ecological livable city, UN-habitat special honor city. In August 2014, successfully hosted the 2nd Youth Olympic Games.

### City Tour Guide Dr. Sun Yat-sen's Mausoleum

Dr. Sun Yat-sen's Mausoleum, which is situated on the southern slope of the Zijinshan Mountain in the eastern suburb of Nanjing, is the mausoleum for Dr. Sun Yat-sen (1866-1925), who was a pioneer of Chinese democratic revolution. The entire layout, covering 80,000 square meters, takes the shape of a giant bell and symbolizes the meaning that 'Pave the path for the whole world to Tao'.

It takes nearly three years from January, 1926 to 1929 to to complete the construction of the main building of Dr. Sun Yat-sen's Mausoleum. When looking at the Mausoleum from the angle of a high land, it is easy for us to find that the construction is just like a lying giant bell. The Statue of Dr. Sun Yat-sen at the root of the hill is exactly like the steeple of the bell, and the square which is shaped like half-moon represents for the arc of the bell, while the vaulted roof of the mausoleum at the top of the hill is just the smooth round clock pendulum of the giant bell. The giant bell contains the meaning that 'Awaken the people to construct the Republic of China'.

The combination of the buildings, the use of the buildings' color, the presentation of the architecture resources and the

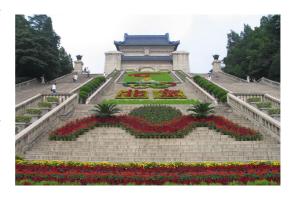

way to polish details of this massive construction turn out to be a masterpiece. Also, its harmoniously formed color enhances the grave atmosphere of the mausoleum. With its profound meaning and grand momentum, it is no doubt that the mausoleum is called "The Best Mausoleum in Chinese Modern Architectural History".

With vast flatland in front of the mausoleum and towering mountains behind it, the scene of the mausoleum is just magnificent. The landscapes that form the attraction shows not only the deep respect and strong nostalgia from domestic and foreign donators, but also great value of art, because they are all the masterpieces of those architects.

# **Ming Xiaoling Tomb**

The Ming Xiaoling Tomb is a site of world cultural heritage.

Located at the foot of Wanzhu Peak of Dulong Mound on the southern slope of Zhongshan Mountain, the Ming Xiaoling

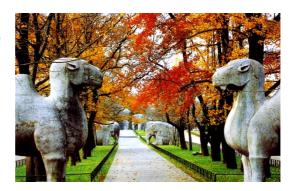

Tomb is the tomb of Zhu Yuanzhang, the first emperor of the Ming Dynasty, and his wife Mrs. Ma. The construction of the Tomb started in 1381, lasting over 40 years, and has a history of more than 600 years.

Ming Xiaoling Tomb is the biggest imperial tomb in Nanjing, as well as one of the biggest in Chinese history. The construction pattern of it had been seen as the standard of over 20 imperial tombs in the more than 500-year-long history of the Ming and Qing dynasties, and this makes itself a special position in the history of Chinese imperial tombs. Also, the status makes it the first-ever tomb of Ming and Qing's imperial tombs.

Located in an environment which owns beautiful landscape, with undulating mountains and flowing water around it, the

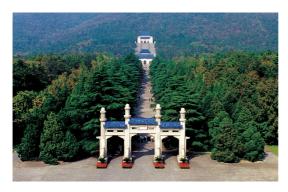

scenery of Ming
Xiaoling Tomb can
be seen as a perfect
match of both
culture and nature.
It has massive
framework, while it

is structured very rigorously. At that time, the main construction of the tomb was surrounded by a circle of red wall, and the circumference of the red wall is 2.25 kilometers. The tomb had been destructed heavily several times in the Qing Dynasty. Till the September of the third year of emperor Tongzhi's governess, when Zeng Guofan ordered by emperor came to worship it, the tomb was then being restored.

In 1961, Ming Xiaoling Tomb was claimed to be one of the first important units of cultural relics under the national protection. At the 27th World Heritage Convention in July, 2003, Ming Xiaoling Tomb was added into the World Heritage List and became a member of world heritage.

### **Nanjing Audit University**

Nanjing Audit University (NAU), established in 1983, is the only full-time undergraduate institute at home and abroad that carries "Audit" in its name, and is one of the birthplaces of audit higher education in China.

In 2011, it was granted as the first batch of authorized units of master degree in auditing, and was granted as the authorized unit of master degree (academic degree) in 2013. In 2021, NAU became listed among the newly-added Doctor Degree Conferring Unit by National Ministry of Education.

NAU has always adhered to the initial intention of serving the audit career, and has pioneered a characteristic path of serving national strategic needs as the orientation, serving national economic supervision and national governance as the mandate, and meeting the needs of the audit industry and regional economic and social development as the focus.

NAU has now become the cradle for training audit talents, a base for auditing scientific research, a think tank for auditing

career development and a window for auditing international exchange.

NAU's current full-time undergraduates, postgraduates and international students totals more than 18,000. It has a full-time teaching faculty of more than 1,200. Today's NAU consists of two campuses in Pukou and Mochou, covering a total area of 1.2 million square metres. The Audit Academy of CNAO are both located on NAU Pukou Campus.

NAU has built a system of disciplines and specialties with audit as the brand and the disciplines of Economics, Administration, Law, Engineering, Liberal Art and Science supporting each other and developing synergistically. For now, there is 1 doctoral degree discipline (Statistics), 8 authorized academic master degree disciplines (Business Administration, Theoretical Economics, Applied Economics, Law, Statistics, Computer Science and Technology, Public Administration, Administration Science and Engineering) and 13 authorized professional master degree disciplines (Auditing, Accounting, Finance, MBA, International Business, Law, Applied Statistics, Electronic Information, Insurance, Tax, Engineering

Management, MPA, Chinese as a Foreign Language). In the global ranking of Economics research power of universities released by Shanghai University of Finance and Economics, the school ranks 179th in the world and 9th in universities across the Taiwan Strait, Hong Kong and Macau, and Applied Economics ranks 6th in mainland China.

NAU has always adhered to the internationalization strategy and actively carried out international exchanges and cooperation. As the organizer and practitioner of the Chinese Government Scholarship Audit Master Program" jointly set up by the CNAO and the Ministry of Education, the organizer of the Foreign Aid Degree Education Program" of the Ministry of Commerce, NAU has been recruiting international audit master students from countries along the Belt and Road. It has successfully passed the Quality Accreditation of International Students' Education initiated by the Ministry of Education. NAU has been accredited by the Institute of Internal Auditors (IIA) as the only Internal Audit Education Partner (IAEP) partner university in China. NAU has been awarded Platinum Level Training Institution by the Association of Chartered Certified Accountants (ACCA) as the University

with the highest number of ACCA talents in the world. NAU has also established an international joint audit school with French SKEMA Business School and has been newly granted as the base of Innovation Practice Program for Cultivating High-level Internationalized Talents by the Ministry of Education. Since 2008, 27 teachers engaged in 70 UN Audit assignments, and a totality of 10 faculty teachers have been selected in the UN Audit Talents Pool. NAU has established extensive cooperation and exchange contacts with international organizations such as International Organization of Supreme Audit Institutions (INTOSAI) and Asian Organization of Supreme Audit Institutions (ASOSAI), as well as the supreme audit institutions of dozens of countries and regions such as the US and France. Auditors General from nearly 40 countries and regions such as Brazil, India, South Africa and other auditors are conferred as Honorary Professors. In the recent five years, NAU teachers have attended 502 international conferences and academic exchanges abroad, and 45 international conferences and training courses have been held on campus.

We are striving to accelerate our efforts to build a high-level university with distinguished features that has a significant

### Nanjing Audit University Campus Guide for International Students

impact and the AUDIT university that is renowned both at home and abroad.

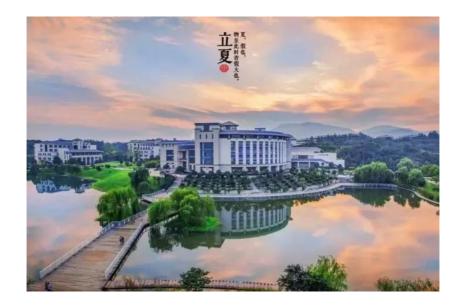

### **School of International Exchange**

The School of International Exchange (SIE) at Nanjing Audit University is an institution committed to providing students with the worldwide horizon, interpersonal communicative skills and cross-cultural experience to be able to study, work and live in a global community.

SIE offers undergraduate and graduate programs that have been very prestigious and well-acknowledged in the academic domains. Also, SIE provides the exchange programs for the students, wishing to gain experience abroad and in China. The students from abroad wishing to learn the Chinese language find as well that the courses arranged by SIE at NAU suit students of different levels. SIE integrates specialty education with meaningful Chinese cultural orientation and acquisition that include hands-on opportunities helping international students enhance their understanding of China, Chinese culture, as well as Chinese people.

Located at the foot of Laoshan Forestry Park, a National Park, close to the lower reach of the Yangtze River, the mother river

of China, SIE serves a highly diverse international student body that reflects the global vision. We are proud to call ourselves the Nurturer of international student community and we extend our most sincere welcome to the students from across the world.

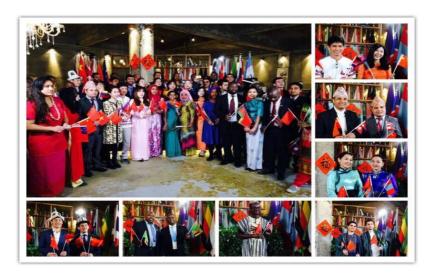

### NAU Apartment Regulations for International Students

### 南京审计大学国际学生公寓管理条例

Nanjing Audit University Apartment Regulations for International Students

- 1、不得擅自调换房间或床位。严禁在寝室内留宿非本室人员
- Do not change rooms (or beds) arbitrarily without permission. Do not accommodate others in apartment rooms.
- 2、维护公寓安全,须妥善保管好个人财物,谨防火灾、盗窃及网络、电话等方式诈骗。 Please ensure the security of the apartment. Keep personal belongings safe, and guard against fire, theft, online fraud and phone fraud.
- 3、学生需保持寝室内卫生整洁,严禁在公寓内饲养各种宠物。

Please keep the apartment rooms clean and tidy and do not keep pets in the apartment.

- 4、公寓内严禁酗酒、赌博、吸毒。严禁学生擅自在公寓内进行商业活动。
- Excessive drinking, gambling, and taking drugs are strictly prohibited in the apartment. Commercial activities without permission are strictly prohibited.
- 5、不得随意移动、破坏消防设施和器材,不得损坏公寓的安全监控设施。
- Do not move or destroy fire fighting equipments and safety monitoring facilities
- 6、注意消防安全,严禁使用明火。室内无人时要切断电源,严禁使用大功率电器。

Please caution against fire. Open fire is strictly prohibited. The last person to leave the apartment room should disconnect the power. High-power electric equipments is strictly prohibited.

- 7、保持公寓、寝室安静。周日至周四22:30-6:30和周五及周六23:30-8:00为安静时间。
- Please keep quiet in the apartment area and produce no noise from 22:30 to 6:30 from Sunday to Thursday, and from 23:30 to 8:00 on Saturday and Sunday.
- 8、晚间回寝室时间须在23:00之前。夜不归宿、节假日外出要履行请假手续。

Please return for rest before 23:00. Do not stay out all night or go out for holidays without asking for permission.

9、会客时间:周一至周五12:00-22:00,周末及节假日8:30—22:00,上课时间不会客。来 访客人必须向公寓管理人员出示有效证件。

The visiting time is 12:00-22:00 on weekdays, and 8:30-22:00 on weekends and public holidays. Do not meet guests during class hours. Visitors are required to bring forth their valid identifications

10、严禁在公寓、寝室内进行非法活动,以及书写和张贴危害中华人民共和国国家安全或 扰乱校园教学、管理、生活秩序的标语、大小字报。

Illegal activities are strictly prohibited in the apartment. Slogans and posters that endanger the national security of People's Republic of China and the teaching, management and normal order of NAU are strictly prohibited.

11、严禁在公寓、寝室内收藏、观看、传播危害中华人民共和国国家安全、扰乱社会秩序 的书刊、影碟、视频、网络信息。

Storage, watching and circulation of books, videos, and network information that endanger the national security and disrupt the normal social order of People's Republic of China are strictly prohibited in the apartment.

12、国际学生在我国境内进行宗教活动必须遵守《中华人民共和国境内外国人宗教活动的 管理规定》。

In accordance with the relevant laws and regulations of China, religious activities can only be conducted in officially designated places and are strictly prohibited on campus.

13、国际学院与公寓管理人员将定期检查学生寝室

Routine inspection of the apartment of international students will be conducted by School of International Exchange and the superintendents of the apartment.

# The Services of the Apartment for Students

- 1.Borrow Things
- (1) borrow the room key (30 yuan for returnable deposit of a key)
- (2) borrow the trolley
- 2. Renting Goods
- (1) rent water dispenser (20 yuan for returnable deposit, 10 yuan for bottle water, deposit means the money will be returned when you give back the water dispenser.)
- (2) rent remote control for air conditioner (60 yuan for returnable deposit)
- (3) rent empty bottle (for water dispenser, 30 yuan for returnable deposit)
- 3. Room Maintenance
- (1) the daylight lamp
- (2) the ceiling-mounted lamp

#### Nanjing Audit University Campus Guide for International Students

- (3) the water-heater
- (4) the refrigerator
- (5) the washing machine
- (6) the induction cooker
- (7) the microwave oven
- (8) the air conditioner
- (9) the wash basin is plugged/the sewer pipe of the wash basin is plugged
- (10) the toilet is blocked
- (11) the bathroom is clogged
- (12) the pipe connecting shower head in the bathroom
- (13) the shower head
- (14) the tap
- (15) the door lock
- (17) the power is off
- 4. Other Services
- (1) check electricity bills
- (2) use of the microwave oven

# **Signs in Dormitory Buildings**

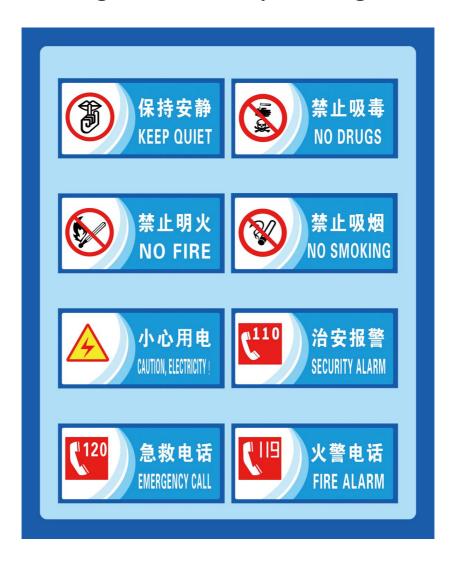

# **Instructions on Registration for Temporary Residence via Wechat**

1. Search for "NJgongan"and follow up the Wechat Account called "南京公安"

You can also scan the QR code below

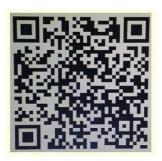

2. Click on "微服务"

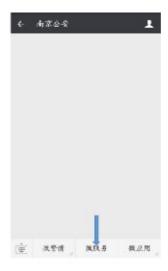

3.Click on "出入境" and then click on "境外人员临时住宿登记"

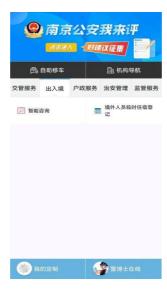

4. After reading the notice, click on "Agree"

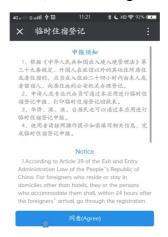

5. Click on "My Registration" and then follow the instructions to finish registration.

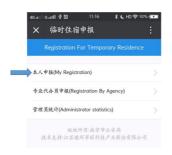

You need to download a Chinese Keyboard for filling in some columns

中国境内联系人 Contact in China: 谢艺 pinyin: Xie Yi 中国境内联系方式 Phone Number Used in China: 18851965840

下一站目的地 Next destination: 南京 pinyin: Nan Jing 在宁单位 Unit in Nanjing: 南京审计大学 pinyin: Nan Jing Sheng Ji Da Xue

住宿地址 Address in China: 江苏省南京市浦口区江浦街道 雨山西路 86 号;

pinyin: Jiang Su Sheng Nan Jing Shi Pu Kou Qu Jiang Pu Jie Dao Yu Shan Xi Lu 86 Hao 6. After registration, you'll receive a message. The following message shows that your temporary residence registration has been approved. You can download the online registration form by clicking on "下载回执单" and send a copy of that to your headmaster, thanks~

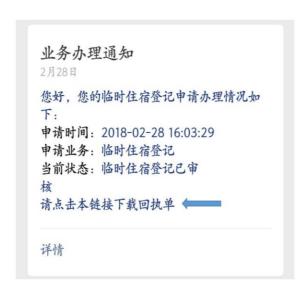

### **Instructions on Campus Card Top-up**

#### 1. Account: student number

#### **POS** machine:

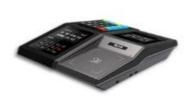

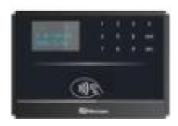

Tips: Daily consumption totality is 50 RMB at the most. Password is requested if you consume more than this amount. Its purpose is to guarantee your account safety in case the card is lost or stolen.

#### 2. Automatic Cash Deposit Machine

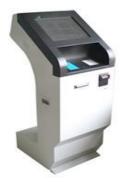

#### **Instructions:**

Step 1: Place your card on the card reading area of the machine, click the button "现金充值"

Step 2: When the light on the cash slot flashes, insert the 100 note into it.

Step 3: Press the button "完成投币".

Step 4: The machine will proceed with the transaction within a few seconds.

Step 5: When the screen signals the completion of the transaction, retrieve your card and the cash deposit process is completed.

Tips: During the process, you are not supposed to retrieve the card.

The machine only accepts 100 note without offering any changes.

#### **Location of the Automatic Cash Deposit Machines**

| Campus Card Service<br>Center | Number of Machines |
|-------------------------------|--------------------|
| Jinghui Building              | 1                  |
| Qinyuan Canteen               | 1                  |
| Zeyuan Canteen                | 1                  |
| Chengyuan Canteen             | 1                  |

### Nanjing Audit University Campus Guide for International Students

Management Center for All-Purpose Card (On the first floor of Qinyuan Canteen)

Report the loss, top up and consult.

Mon.-Fri. 8-13:00 am and 15-18 pm

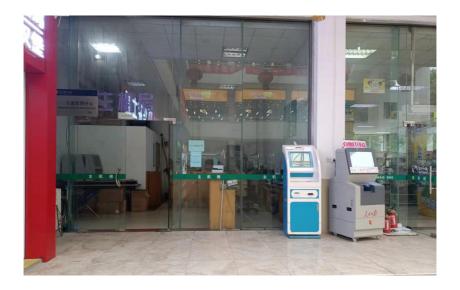

# **Instructions on Electricity Top-up**

1. Find a self-service machine on campus. In Qinyuan College House, you can find the machine as shown in the picture.

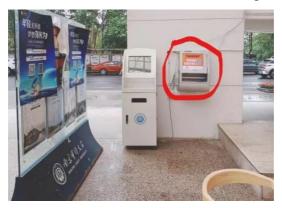

2. Place your campus card on the blue panel as shown in the following picture.

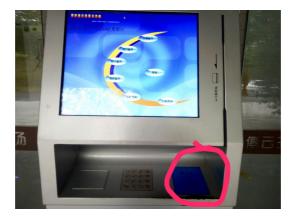

3. Touch any part of the screen, and you will see the following. Press the highlighted button.

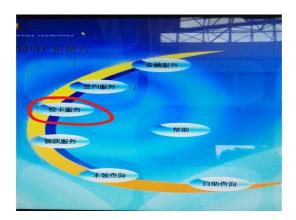

4. The screen shows the following and press the highlighted button

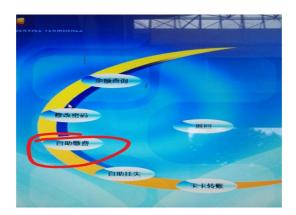

5. Press the highlighted button in the following picture.

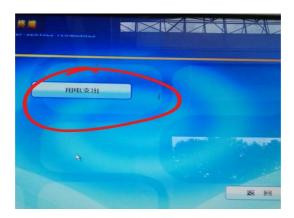

6. Input the password of your Campus Card in the box highlighted in red, and afterwards press the button highlighted in yellow to confirm.

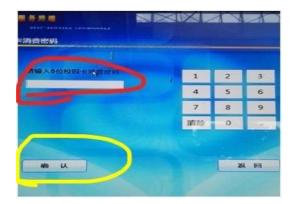

7. Now the screen shows the names of the four college houses on campus. The international students live in Qinyuan College House, "沁园" in Chinese. Press the highlighted button with the Chinese characters "沁园" on it.

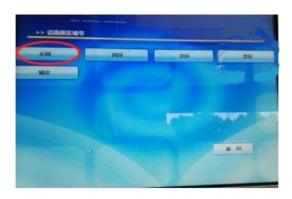

8. Now choose the number of your dormitory building as shown in the picture below. The international students live in either "16 栋".

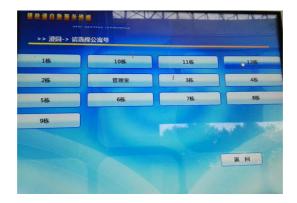

9. The Chinese Character "层" means floor. Press the button with the number of the floor you are living on.

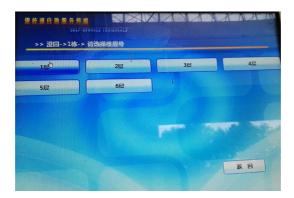

10. Now the screen shows the room number. Press the button with your room number on it.

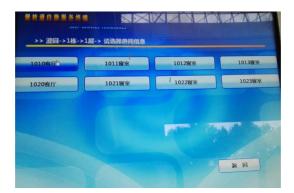

11. Now the screen shows the balance of your campus card. Input the amount of money you want to top-up in the corresponding box. Please take a final look at the room information and press the button highlighted in yellow to finish the top-up.

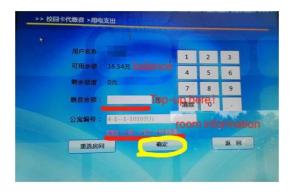

# Guide to a Mobile Top-up App

If you are still topping up your campus card and dormitory electricity account with machines around the campus, an app on your smart phone will save you a lot of inconveniences. Some simple clicks on your smart phone will help you with the top-up within a few seconds. Keep up with the following steps and learn to top-up your campus card and dormitory electricity account on your smart phone. (Currently, there is no English version for this app)

#### **Step One: Installation**

The magical app is called "完美校园". Scan the QR Code below to download, and install it to your smart phone.

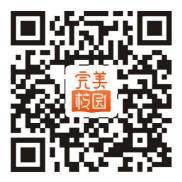

#### **Step Two: Create a New Account**

1) When you start your app, you can see the following interface. Click on "立即使用" (use it right now).

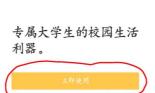

2) Input your phone number and click on the button "获取验证码" (obtain a verification code). A message containing the verification code will be sent to your phone. Choose Nanjing Audit University

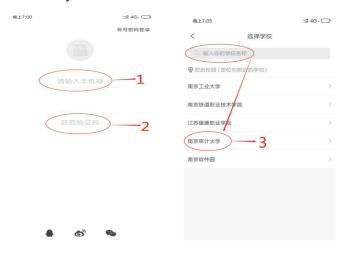

#### **Step Three: Campus Card Top-up**

1) Click on "绑定校园卡" (bind campus card)

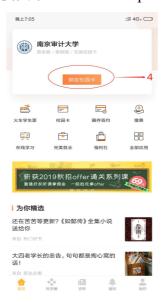

2) Input your name, student ID, and campus card password

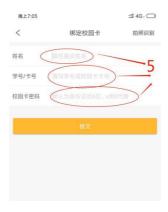

3) Click on the button "充值" (top-up)

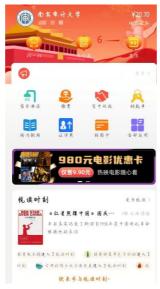

#### 4) Select top-up amount

For example, you want to top up 50 yuan.

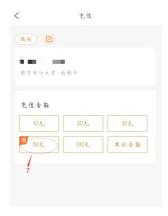

#### 5) Select the mode of payment

Tick after "支付宝" (Alipay) and click on the button "确认支付" (Submit).

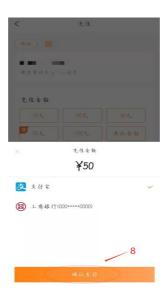

#### 6) Finish Top-up

Click on the button "完成" (Done), and the balance of your campus card will be shown.

#### **Step Four: Dormitory Electricity Account Top-up**

1) For the first time, you need to authenticate your user ID Input your name and student ID

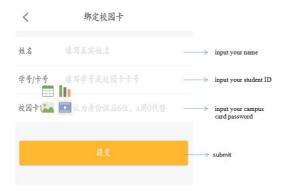

2) Click on the button "缴费" (top up)

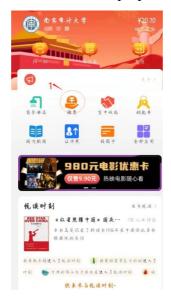

3) Click on the button "用电支出" (electricity expenditure)

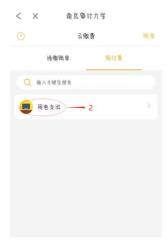

4) Select your room

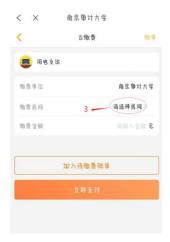

#### Select "沁园"

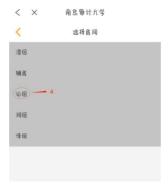

#### Select your flat "16 栋" (Building 16)

Select your floor, for example, you are on the second floor

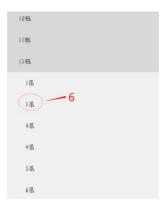

#### Select your room

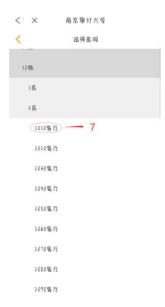

For example, you are in Building 12, Room 201, you should select "2010 客厅"

#### 5) Enter top-up amount

For example, 50 yuan

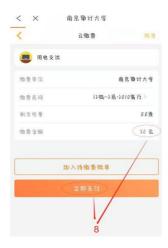

#### 6) Select the mode of payment

Click on "支付宝" (Alipay)

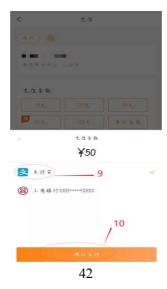

#### 7) Finish Top-up

an interface like this will pop out showing that you have finished the top-up.

8) You can see your top-up record from here.

Click on "缴费记录" (top-up record)

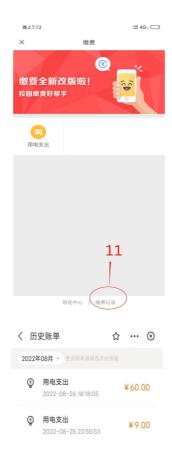

If you want to check the balance in your electricity account, please go to the dormitory lady. They are willing to offer help.

#### Tips:

- 1.For the first time authentication, the name you input should be the same as the one on your campus card (don't remove dots or comma attached to your name and don't leave any space among words). For example, if the name on your campus card is X, Y. Z, you should input X.Y.Z
- 2.It might take some time for the money to arrive at your campus card account. Therefore, it is advised that you top-up your campus card in advance to avoid troubles.
- 3.Alipay is the only mode of payment available for the app "完美校园". Make sure there is enough money on your ALIPAY ACCOUNT.
- 4. For those who have no idea about paying through Alipay, click here to learn more.

Notice: The top-up machine in Cheng Yuan will not be accessible during the summer and winter holidays. However, it won't be a problem for you as long as you acquire this new skill.

## **Guide for Installing Alipay**

#### **Instructions:**

Step1: Browser search Alipay.

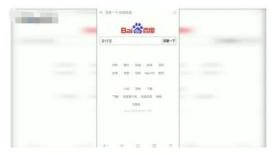

Step2: Click on the button "Download Alipay"(下载支付宝).

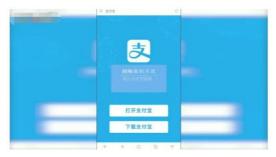

Step3: After downloading, click on the button "Stall".

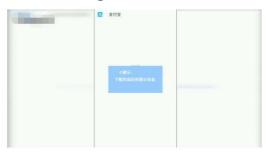

After installing Alipay, now Register Alipay account.

Step1: Open Alipay, click on the button "New user registration".

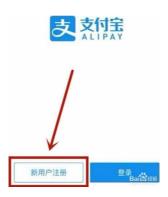

Step2: Enter mobile number, then click on the button "Registration".

 手机号归属地
 中国 >

 +86
 ×

 注册

手机号注册

Step3: After verification, set payment password.

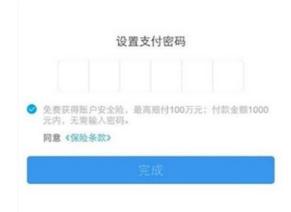

Step4: Click on the button "Finish".

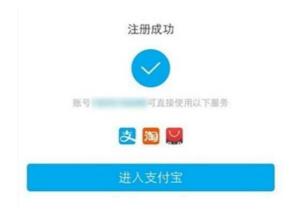

## Guideline for Applying for Jiangsu Health Code

#### I. Introduction to Jiangsu Health Code

Jiangsu Health Code is used as an electronic health certificate by those individuals who come/return to Jiangsu and those who work, study, live travel in Jiangsu. Its validity is based on the personal health data proffered by the applicants as well as the current condition of epidemic prevention.

Further categorized as Red, Yellow and Green, the Code holders are allowed different levels to travel in the province: the Green Code holders and their vehicles have permission of passage over the province (To strengthen the accuracy, the Green passage should be used in light of the control requirement in medium-risk and high-risk areas); the Yellow and Red holders and their vehicles are prohibited within the whole urban areas.

#### The Red code persons refer to:

1. Confirmed cases and suspected cases who are receiving treatment in quarantine zones of designated medical institutions

- 2. Asymptomatic contact of confirmed cases, suspected cases and asymptomatic infections under medical observation
- 3. Any close contact of confirmed cases, suspected cases and asymptomatic infections under medical observation
- 4. Persons from key epidemic regions or high-risk areas

#### The Yellow code persons refer to:

- 1. Persons from medium-risk epidemic areas
- 2. Persons with confirmed or asymptomatic infection cured and discharged after less than 14 days of home observation
- 3. Persons sick with fever, dry cough, shortness of breath, fatigue or respiratory symptoms

#### The Green code persons refer to:

- 1. Local residents, persons not identified as high-risk and medium-risk
- 2. Persons from low-risk epidemic areas and not identified as high-risk and medium-risk

#### II. Apply for Your Jiangsu Health Code

Users can have access to Jiangsu Health Code by using the mini programs of Jiangsu Government Service Affairs on Alipay.

- 1. Turn on the GPS function on your smart phone
- 2. Find and click on "Health Code" on the home page of Alipay

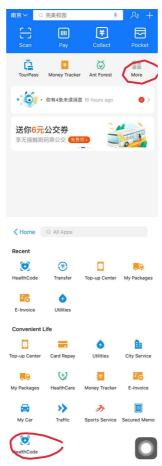

2 Enter the real-name authentication procedure click on "立即查看" (check immediately)

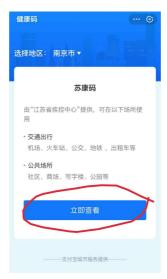

click on "同意" (agree)

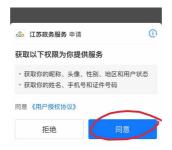

click on "允许" (allow the app to gain your location)

An information collection page will pop out

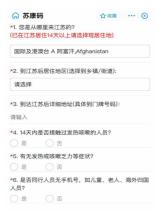

- 3. Here's a list of information you need to fill out. Continue application after the registration has been completed.
- Q1 Where are you from?

Answer for Q1: 国内 江苏省 南京市 浦口区 (just like the following page shows)

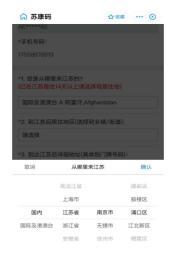

#### Q2 Your residence address in China

Answer for Q2: 南京市 浦口区 江浦街道(just like the following page shows)

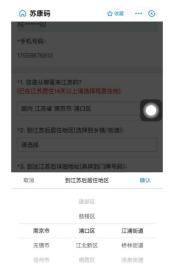

#### Q3 Your detailed address in China

Answer for Q3: 南京市浦口区江浦街道雨山西路 86 号

English: No. 86 West Yu Shan Road

Q4-Q6 choose "否", tick the box of acknowledgement "本人知情同意" and click on "激活领码"

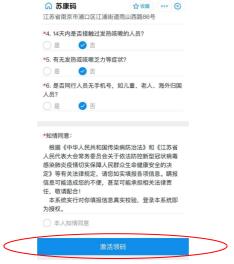

Check and confirm the information you just filled, and press "确定" (confirm)

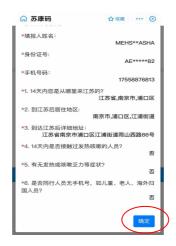

You will get your personal health code like this. You can take a screenshot of the health code and save it on your smart phone for further inquiry.

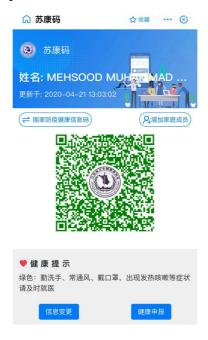

## How to Inquire Your 14-day Travel Trajectory on Your Wechat

1. Open up the mini app on your wechat

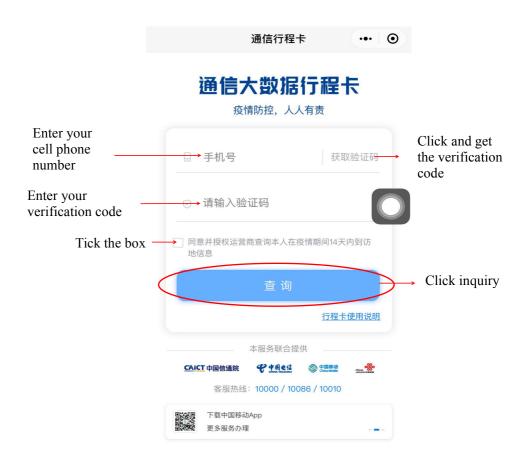

2. You will receive a travel trajectory card like this (green color means safe). Please screenshot and save this card on your smartphone for further inquiry.

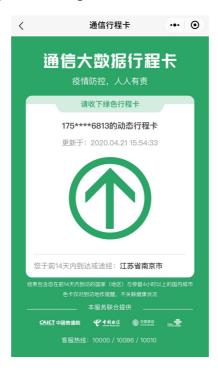

## Instruction on Using of Wireless Network

**Announcement occasions of the school:** 

1. Connect to WLAN "I-NAU".

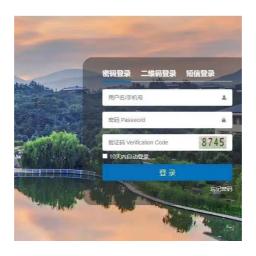

#### 1. Sign up

The account number is the student ID, the passwords are the last six numbers of the passport.

#### In the dormitory:

Buy your own router and then the surfer is free.

## **Guide for Internet Connection in the Dormitory**

If you fail to get connected to the internet in the dormitory, you may follow the steps below to reset the router. Two students share one router in a suite, so only one of you need to reset.

Step 1: key in the following website "falogin.cn" in your browser, and you will see the following page

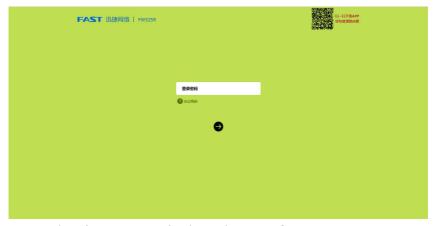

Step 2: key in "123456" in the red square frame part

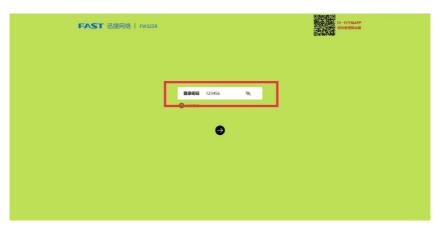

Step 3: When you enter into this page, press the red square frame part in the picture

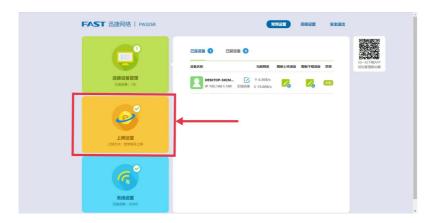

Step4: You need to key in the broadband account and broadband password as shown in the picture. The broadband account is your student number and the original broadband password is the last six word of your passport number (same

password with your student portal, if you change your student portal password, you also need to make change here). After that, save the page.

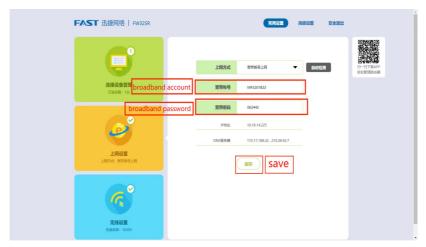

Have a try and see if your wifi connection is recovered. The wifi name and password is the same as before. You can refer to the wifi billboard in your room to trace the wifi name and password.

## **Muslim Restaurant**

The muslim restaurant is on the third floor of Zeyuan Canteen.

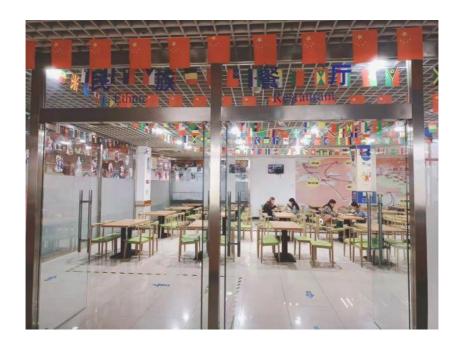

# Instruction on International Money Transfer

Q: Do we have Western Union here for money transfer from my home to here?

A: Three banks nearby provide money transfer services of Western Union, listed below in accordance with their distances from Nanjing Audit University:

- A) Postal Savings Bank of China (No. 4 Zhongsheng Street Zhujiang Town, Pukou District, Nanjing Jiangsu 211800. Tel: +86-25-58883015) 中国邮储银行(中圣街 4 号);
- B) China Construction Bank (No. 8 Wende Rd, Pukou District, Nanjing, Jiangsu 211800, Tel: +86-25-58882819) 中国建设银行(文德路 8 号);
- C) Bank of China (No. 30 Wende Rd, Pukou District, Nanjing Jiangsu 211800, Tel: +86-25-58882578) 中国银行(文德路 30号)。

(The Chinese names and addresses might be useful when you call a taxi.)

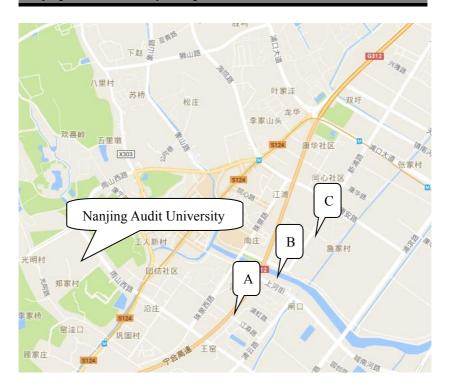

The following website may provide guidance for using Western Union:

https://www.westernunion.com/cn/en/home.html

#### **ICBC Bank Account and Address**

When you have needs for international money transfer from your home country to your ICBC bank account in NAU, the following information of your ICBC bank account may be needed:

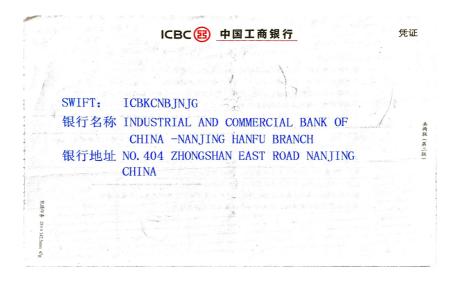

# **Current Tariffs on International Calling Service**

#### **China Unicom (for reference)**

| Call Destinations (Countries / Regions)                                                                                                    | Tariffs       |
|----------------------------------------------------------------------------------------------------|---------------|
| Hong Kong (PRC) Singapore, Canada, America (Virgin Islands, Hawaii, Saipan, Guam), India, Thailand, Malaysia, South Korea, Cyprus, Indonesia, Vietnam, Cambodia, Mongolia, Mexico, Costa Rico, Pakistan, Columbia, Brunei, Bangladesh, Kuwait, Brazil                                                                                                    | ¥0.49/MI<br>N |
| Macau (PRC), Taiwan (PRC), Kazakhstan, Samoa, San Marino, Russia, Finland, Australia, Bermuda, France, Britain, Germany, Japan, Sweden, Switzerland, Sri Lanka, Ukraine, Syria, Burundi, Egypt, Kyrgyzstan, Laos, Turkmenistan, Uzbekistan, Greece, Zambia, Malawi, Tajikistan, Trinidad and Tobago, Paraguay, Israel, Bahamas, Venezuela, Rwanda, Qatar, Guatemala, Iraq, Italy, Panama, Turkey, French Antilles, Uganda, Jordan, Bahrain, Nigeria, Bolivia, Hungary, Iran, South Africa, Saudi Arabia, Argentina, Austria, Belgium | ¥0.99/MI<br>N |
| Other countries or regions: Either ¥0.80/(6 Seconds) or ¥6.88/MIN . Call 10010 for more details.                                                                                                    |               |

#### Notes:

- 1. The tariff excludes any satellite telephones, satellite mobile phones or satellite landlines. Dialing satellite telephone calls please refer to satellite telephone tariffs of your telecommunications operators.
- 2. IDD dialing methods: 00 + country / region code + mobile number (e.g. South Korea 0082\*\*\*\*); 00 + country / region code + area code + landline number.
- 3. The tariff may be changed by the price of international settlement, the exchange rate or other reasons.

## Map of Nanjing

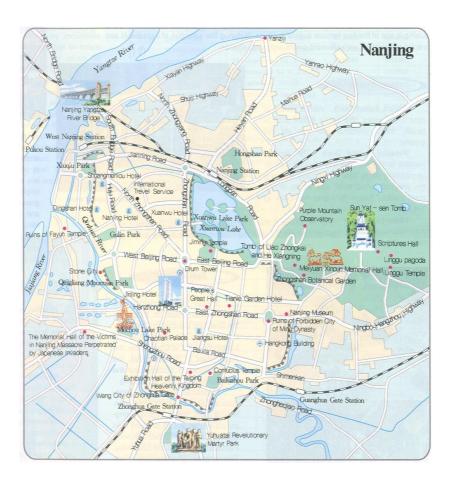

## **City Metro Lines**

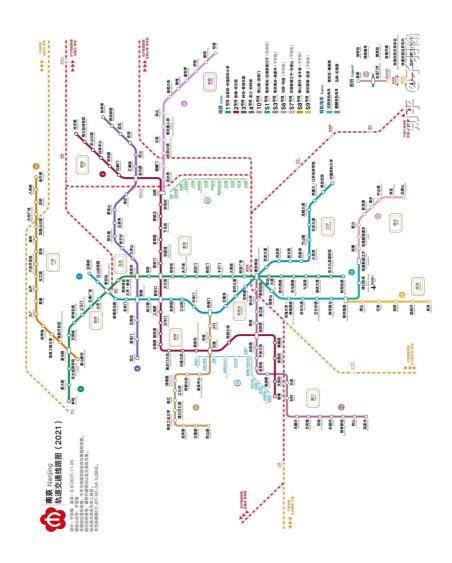

## Map of NAU

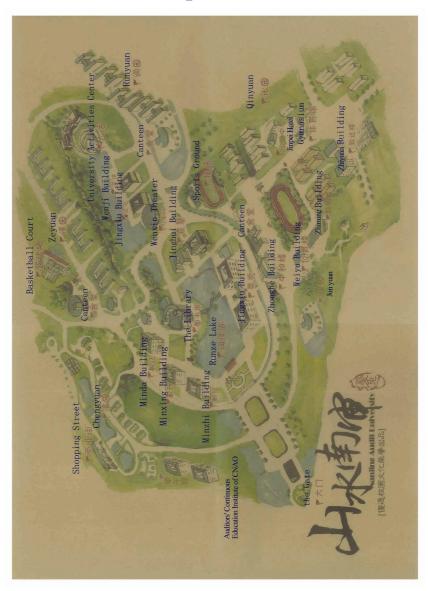